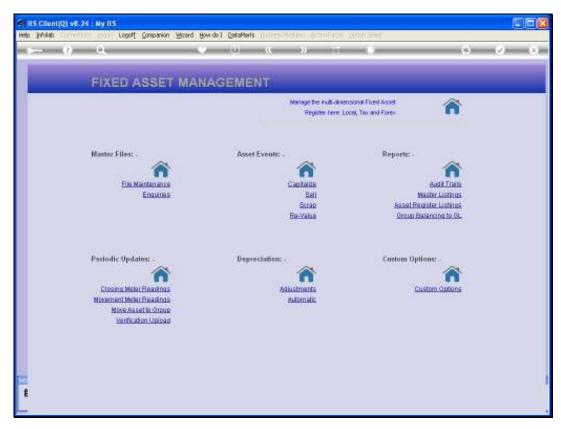

Slide 1 Slide notes: In this tutorial we will perform a reversal of Capitalization. This may be done to correct a mistake in the original Capitalization.

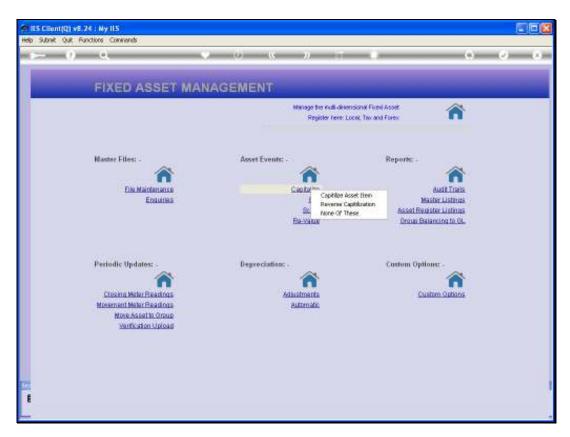

Slide 2 Slide notes:

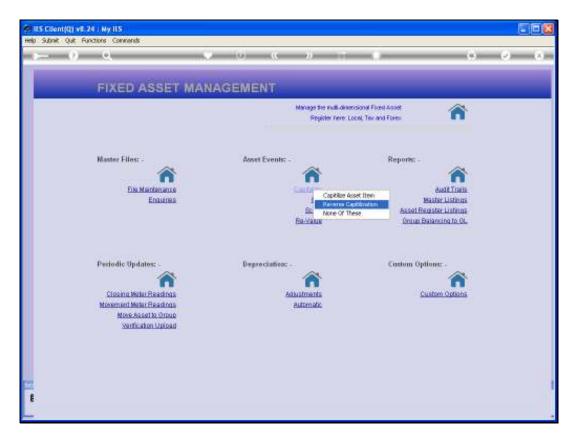

Slide 3 Slide notes:

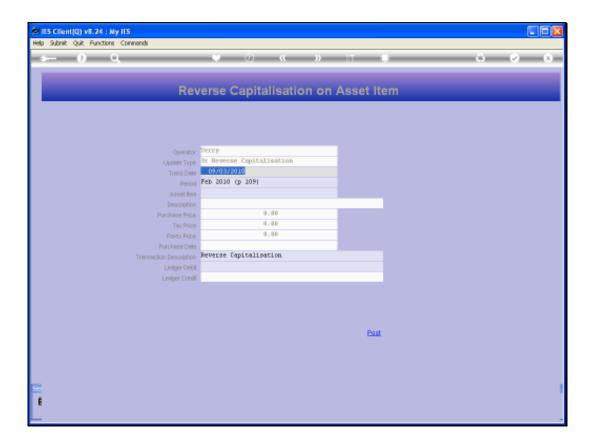

## Slide 4

Slide notes: We can only reverse the Capitalization if the Accumulated Depreciation on the Asset is zero. If it is not, we should adjust the Depreciation first, else the system will refuse the reversal.

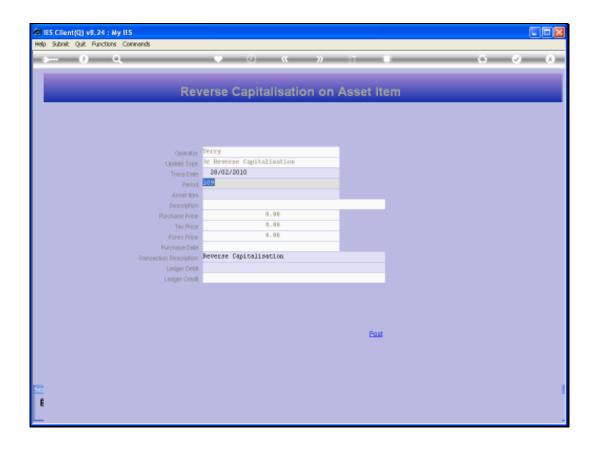

## Slide 5

Slide notes: Reversal should be performed for the same Period as when capitalized, but this is not mandatory.

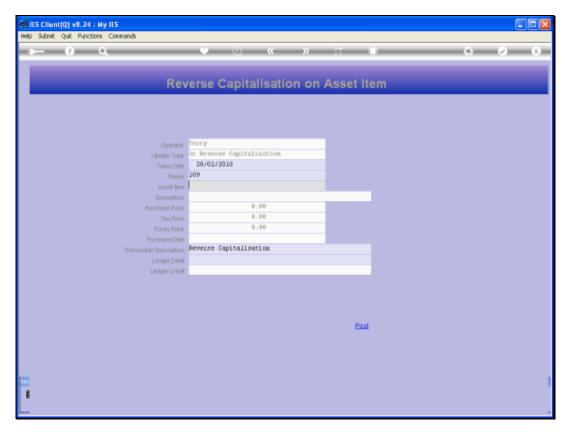

Slide 6 Slide notes:

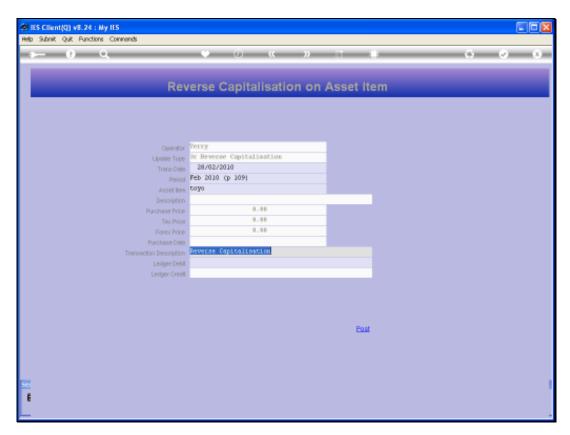

Slide 7 Slide notes:

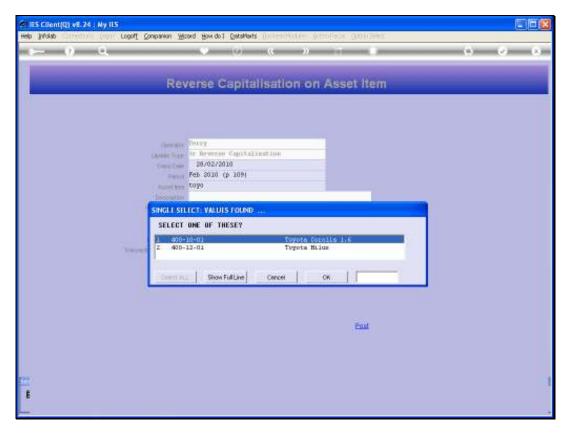

Slide 8 Slide notes:

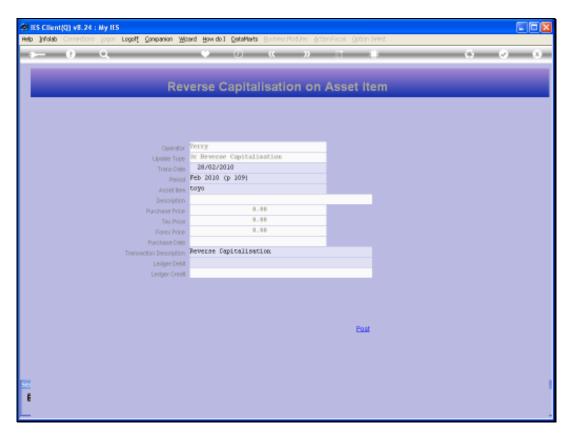

Slide 9 Slide notes:

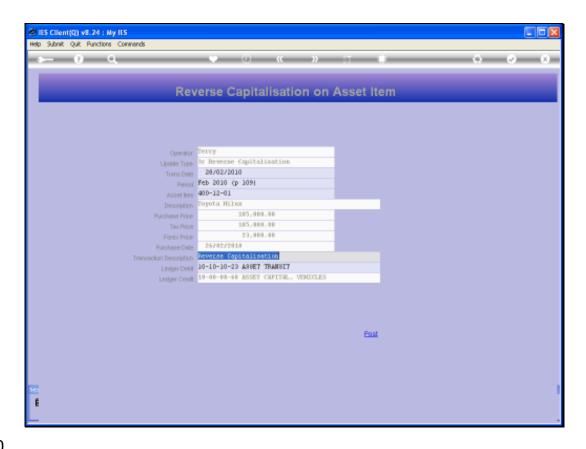

Slide 10

Slide notes: The DEBIT will now default to the original Cost Account where the Asset was Capitalized from in the 1st instance, and although this can be changed it is usually correct.

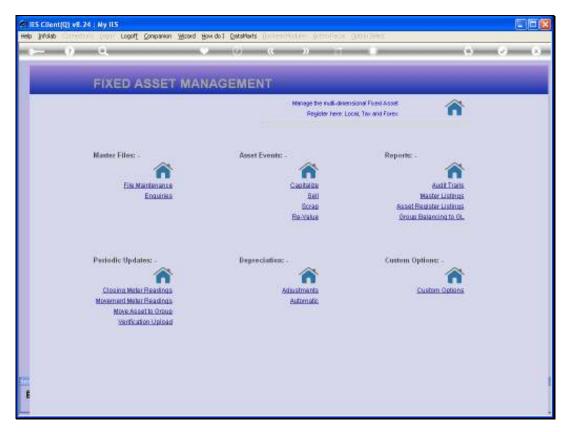

Slide 11 Slide notes:

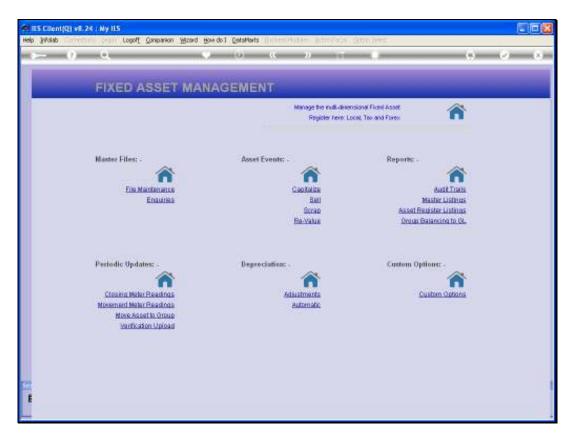

Slide 12 Slide notes:

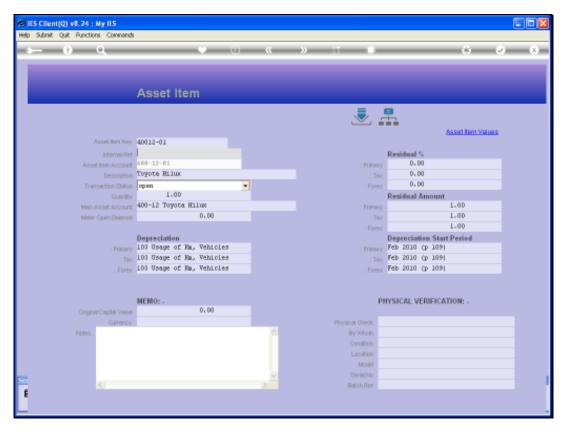

Slide 13 Slide notes: If we enquire on the Asset afterwards, we will see the effect of the Reversal.

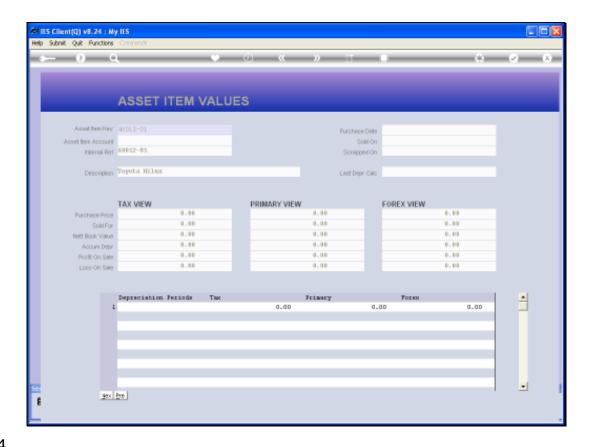

Slide 14

Slide notes: The Asset Item Values reveal an Asset that is not yet Capitalized.

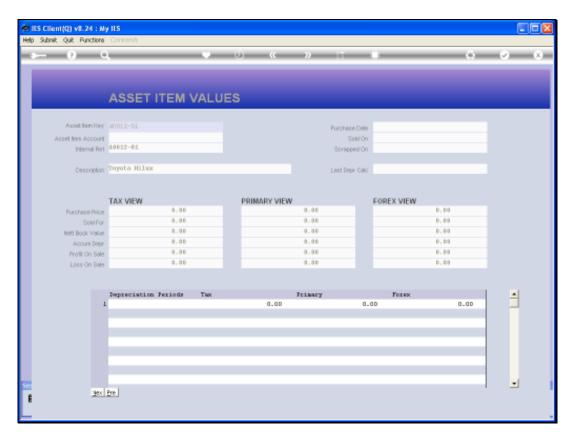

Slide 15 Slide notes:

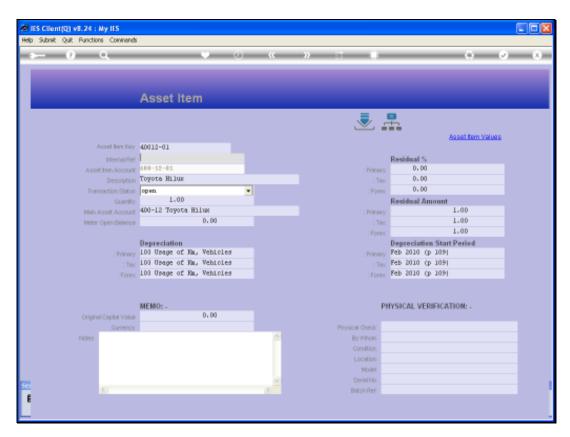

Slide 16 Slide notes:

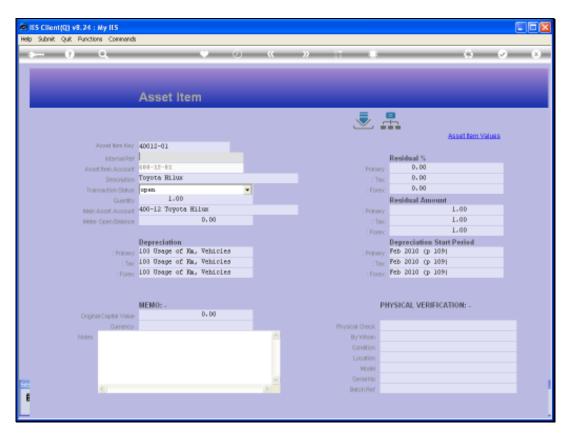

Slide 17 Slide notes:

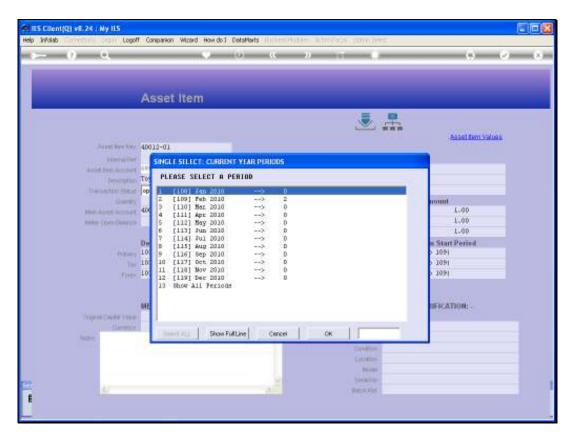

Slide 18 Slide notes:

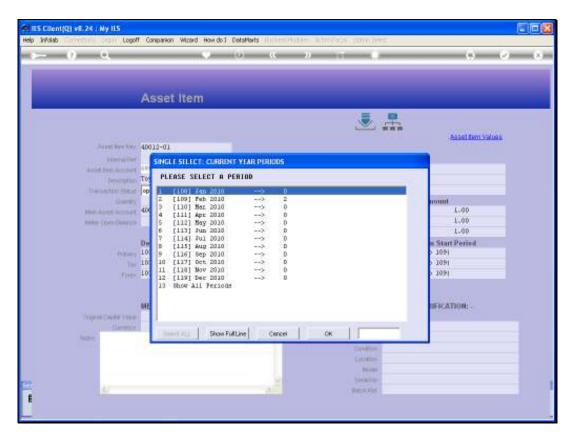

Slide 19 Slide notes:

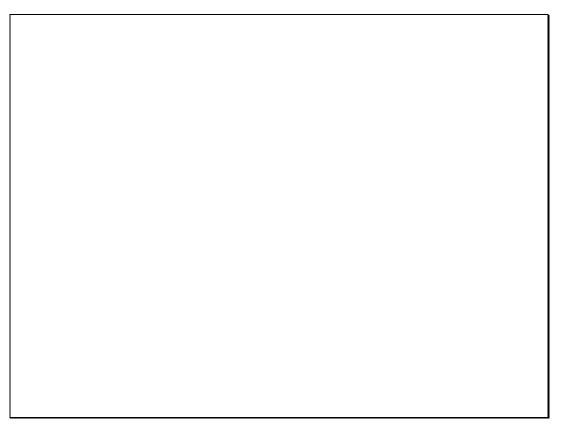

Slide 20 Slide notes:

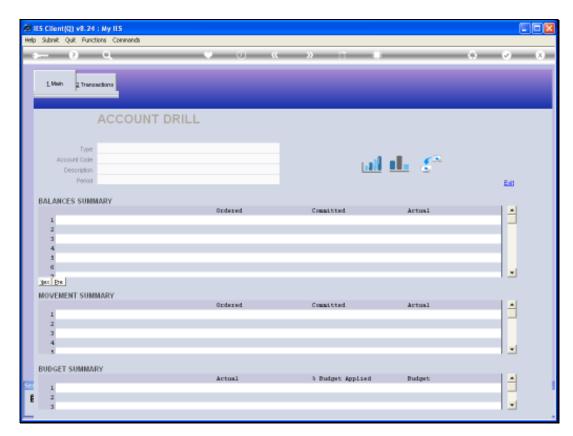

Slide 21 Slide notes:

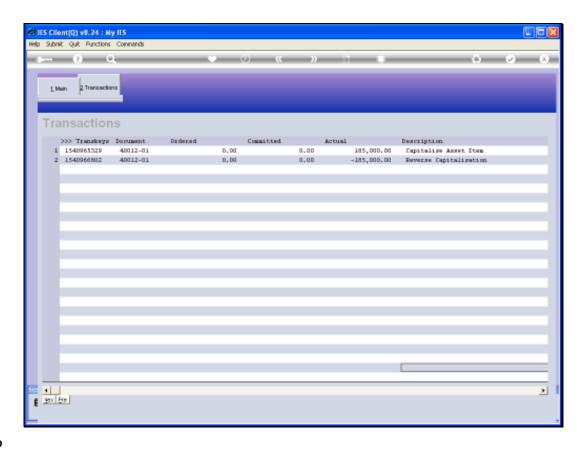

Slide 22

Slide notes: And the Transaction drill on the Asset Financial Account reveals all history, so we can see the original Capitalization as well as the Reversal of it.

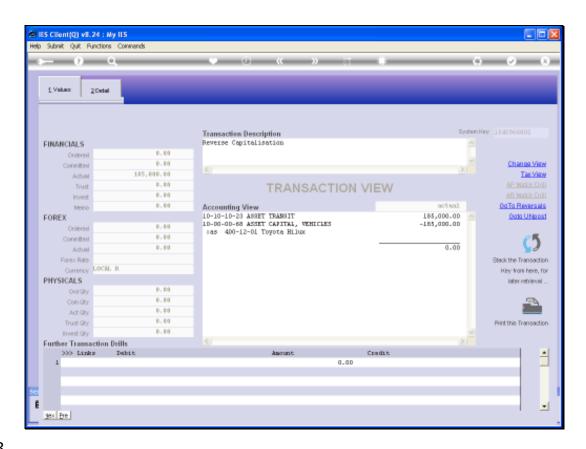

Slide 23

Slide notes: This is the Reversal Journal.

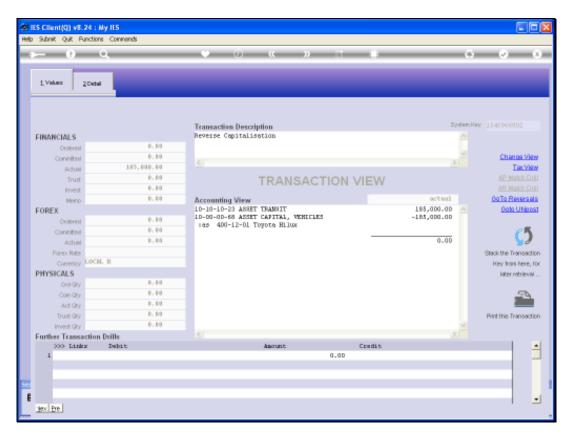

Slide 24 Slide notes: